# Ascapeを利用 して

—— エージェントベースモデルの開発・探索ツール ——

# 社会情報学科 行 方 常 幸

## 目 次

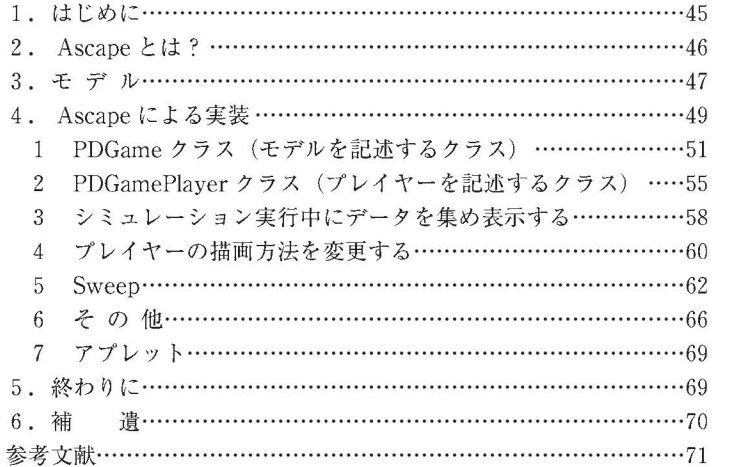

# 1.は じ め に

われわれの社会は行動主体である個人が多数集まり、各々が他と関わり行為 を行い、その総体として社会現象が生じている。と見なすことができる。エー ジェントベースモデルはこの考えを単純化した状況に適用し、個人(エージェ ント)の行為と社会現象の関係を調べる研究方法である。本稿では、2次元格 子上に配置されたエージェントが囚人のジレンマゲームを行う状況を例にと り,エージェントベースモデルの開発・探索ツールである Ascape の利用法を 概観する。

#### 2.Ascapeとは ?

Ascape(http://ascape.sourceforge.net/)はエージェントベースモデルを容 易に開発・探索するツールである。Java 言語で書かれており、無料で利用可 能である。多くの例が附属しており, それを参照することにより, Java言語 を利用してプログラムをした経験のある人なら、Ascape の細かい部分に関す る知識があまりなくても,概ね,開発 したいエージェントベースモデルに関す る部分のみをプログラムすることにより,比較的簡単にシミュレーションを行 うことができる。また,コー ド部分を変更することなく,シミュレーションを 実行中にパラメータの値を変えることができ、パラメータの変化によりシミュ レーションの結果がいかに変化するかを容易に探索可能である

Ascape は「エイスケイプ」と発音され, A は Agent を Scape は landscape の scape を指し、エージェントにより何かが起きるある種の空間, を意味する とのことである。Ascape では IDE (Integrated Development Environment) として Eclipse (http://eclipse.org/) を推奨しているが、本稿では NetBeans (http://netbeans.org/)を利用する

まず, Ascape を「http://sourceforge.net/projects/ascape/files/」からダウ ンロードする。ページの下の方, All Files の「Ascape」の (執筆時点での) 最新バージョン 「5.6.0」を開き

Ascape\_5.6.0.jar

Ascape Docs  $5.6.0.\overline{zip}$ 

Ascape SDK  $5.6.0$ .zip

Ascape Applet5.6.0.jar (アプレットで実行する場合)

をダウンロードし、自分の好きなディレクトリに保存しておく。

## 3.モ デ ル

本稿で扱うモデルに関して簡単に説明する (詳しくは[3]を参照)。第0期に  $N$ (=100) 人のプレイヤー (今後はエージェントではなくプレイヤーという 用語を利用する)が30×30のセルからなる2次元格子上にランダムに配置され る。 この 2次元格子の上の境界 と下の境界は,また,左の境界 と右の境界は, 繋がっている。プレイヤーは 3 つのタイプ, Referential (Ref.と略記する),

Cooperator (Coop.), Defector (Def.) から

なる。プレイヤーは表1で与えられる2人囚人 のジレンマゲームを行う。Def. は何時も D を 取り, Coop.は何時も C を取る。プレイヤー, 特に、Ref.は相手をタグにより区別する。タグ の 個 数 は numberOfTags (= 4) 個 で,  $T=6, R=5, P=-5, S=-6$ . 0,・-,numberOfTags-1の整数値 を取 る。Ref.

表1

|    |      | τ,   |
|----|------|------|
| Ü. | R,R  | S, T |
| I) | T, S | P.P  |

の戦略は少々複雑である。Ref.はタグに基づく TFT を利用する。すなわち, あるタグを持つ相手に最初に会った時は C を取り、同じタグに 2 回目以降に 会った時はそのタグを持つ直前の相手が取った手を取る。更に, Ref.は相手が 人脈に入っていれば,Cを取る。人脈に関しては次の段落で述べる。プレイヤー が最初に保持している富は initialWealth (=6) である。第一世代のプレイヤー の年齢は 0 以上 deathAge (=50) 以下のランダムな整数値である。

各期において, 各プレイヤーは (1) 移動し, そして (2) 他のプレイヤーと 表1で与えられる2人囚人のジレンマゲームを行う(表2を参照)。共に Cを 取 った場合,相手 を自分の人脈 に入れる。人脈 には最近の 1engthOfConnections (=10) 人のみが保持される。ゲームの結果により得られた利得は富に 加えられる。富が fissionWealth (=10) を超え, フォン・ノイマン近傍に空 いているセルがあれば子供を産み, その子供に自分の富の中から inheritedWealth (=6)を与える。富が負になり (表2の(3)で述べられている) 人脈の助けでも非負の富にならない場合は,死に, 2次元格子から取り除かれ る。富が非負の場合,年齢を 1だけ増やす。年齢が deathAge (=50) を超え ても、死ぬ (表2の (3) を参照)。その後、次の期が始まる。

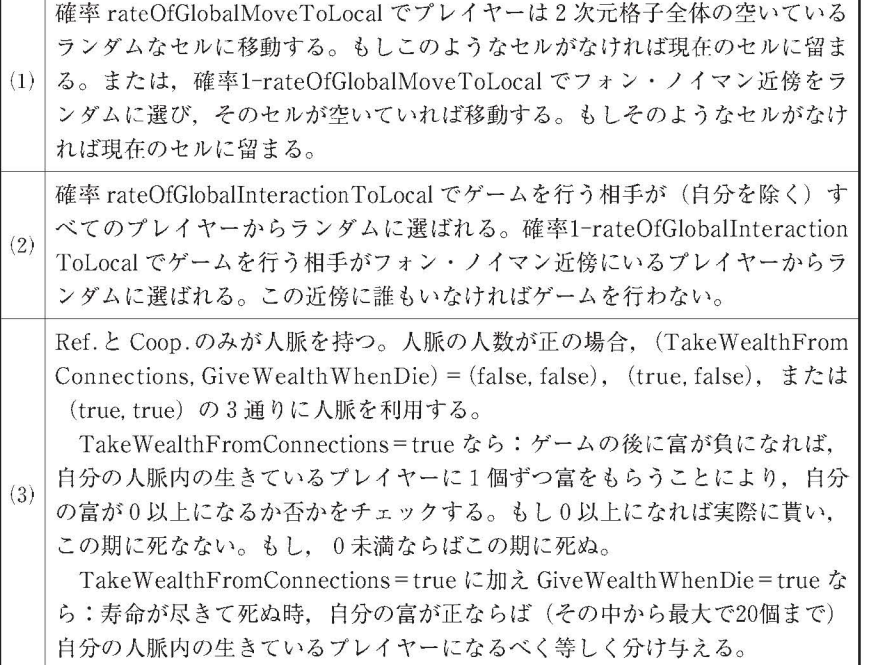

表2

親から子供へ、親の性質であるタイプ, タグ, rateOfGlobalMoveToLocal, rateOfGlobalInteractionToLocal が遺伝する。ただし、小さな確率 mutationRate (=0.05) で突然変異が起こる。突然変異が起こる場合と、第一世代の これらの性質の初期分布は次の表 3で与えられる。

以上が、本稿で扱うモデルの概要である。以降、このモデルを PDGame と 呼ぶことにする。この PDGame を Ascape を用いて実装する。

表3

| 質<br>性                             | 期<br>初<br>分                                                                                                    | 布 |  |
|------------------------------------|----------------------------------------------------------------------------------------------------|---|--|
| タイプ                                | 第一世代は確率 referentialRatio で Ref., 確率 cooperatorRa-<br>tio で Coop., 残りの確率で Def.になる。<br>突然変異の時は、第一世代に存在していたタイプに等確率でなる。 |   |  |
| タグ                                 | 等確率で 10 numberOfTags-1  のどれかになる。                                                                                    |   |  |
| rateOfGlobalMove<br>ToLocal        | 次の区間内での一様分布:[lowRateOfGlobalMoveToLocal,<br>highRateOfGlobalMoveToLocal].                                           |   |  |
| rateOfGlobalIntera<br>ctionToLocal | 次の区間内での一様分布: [lowRateOfGlobalInteraction<br>ToLocal, highRateOfGlobalInteractionToLocal].                           |   |  |

## 4.Ascapeによる実装

まず,「2.Ascapeとは ?」でダウンロー ドした Ascape関連のファイルを NetBeans に認識させる。NetBeans を起動して、メニューから「ツール] - [ラ イブラリ] を選び適当な名前 (MyLibrary)で新規の ライブラリを登録す る。MyLibrary を選択しクラスパスに Ascape 5.6.0.jar を、ソースに (Ascape SDK 5.6.0.zip からソースファイルだけを抽出して作成した(詳し くは,補遺を参照)) Rev Ascape Source 5.6.0ディレクトリを,Javadoc に Ascape Docs 5.6.0.zip を設定する。これで MyLibrary に Ascape の必要な ファイルが設定された。特に、ソースと Javadoc を設定したことにより, NetBeansIDE の中から Ascape のソースコードと Javadoc (APIの定義など) が参照可能となり、プログラミングが容易になる。

次に, Java アプリケーション用のプロジェクト (MyAscapeModels として おく)を作成する。先程登録した MyLibrary をこのプロジェクトのライブラ リに設定する。具体的には、プロジェクトウィンドウでプロジェクト名 MyAscapeModels を右クリックし, プロパティを選び, 表示されるダイアロ グボックスの左にあるカテゴリからライブラリを選び、右にある「ライブラリ を追加」ボタンを押し、MyLibrary を追加する。これで Ascape を利用する

準備が整った。以下で, この MyAscapeModels プロジェクトの中に「3. モ デル」のところで述べたモデル PDGame を実装する。以下で作成する PDGameを実行すると図1のようになる。ウィンドウの上部の左から「View の選択」,「停止中」,「第43期」, 等が示され, その右にコントロールボタンが 並んでいる。その下の左上か ら右下へ, 2次元格子,データを表わすグラフ, が並んでいる

Ascapeでエージェン トベースモデルを実装するには,最低限 2つのファイ ル (クラス) が必要である。モデルを記述するファイル (クラス) とプレイヤー を記述す るファイル (クラス)である。PDGameモデルを記述す るクラスを

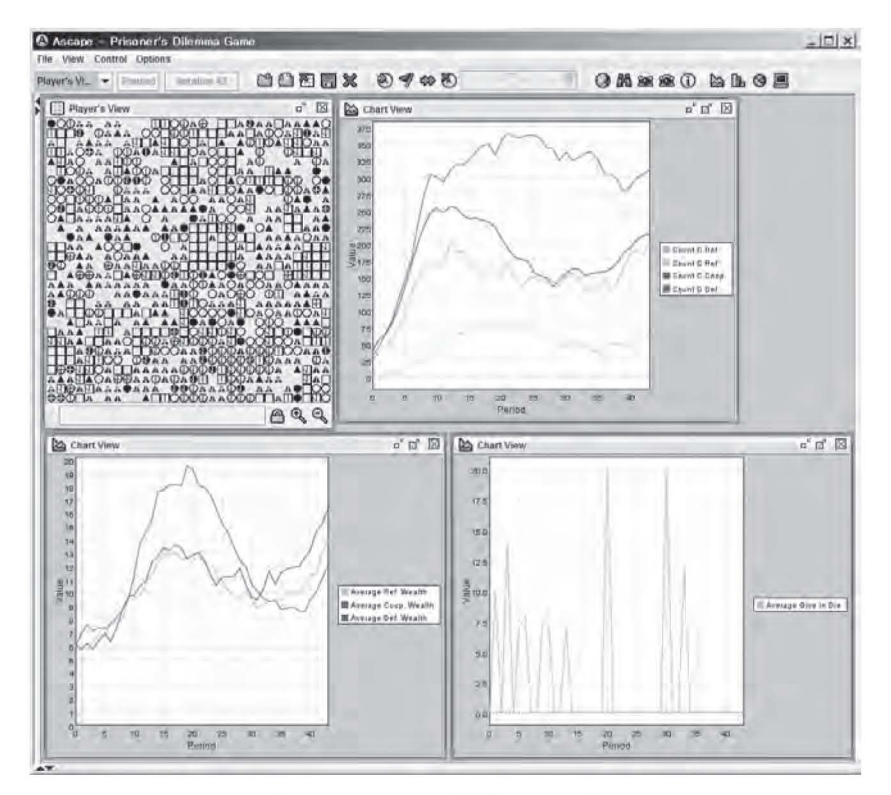

図1 PDGame の実行ウィンドウ

PDGame(ファイル名は PDGame.java)とし,そのプレイヤーを記述するク ラスをpDGamePlayer(ファイル名は PDGamePlayer.java)とすることにす る。PDGame クラスは Scape クラスの派生クラス, PDGamePlayer クラスは CellOccupantクラスの派生クラスとする。以下では,最初にPDGameクラス, 次に、PDGamePlayer クラスに関して述べる。

## 1 PDGameクラス (モデルを記述するクラス)

プロジェクトウィンドウでプロジェクト名 MyAscapeModels を右クリック ,[新規]- [Javaクラス‥.]を選ぶ。表示されるダイアログボックスでク ラス名を「PDGame」, パッケージを (ここでは) 「org.namekata.ascape. models.pd」 とし,完了ボタンを押す。ファイル PDGame.javaが作成 され編 集可能になる。クラス名 PDGame の右に「extends Scape」を加え PDGame クラスを Scape クラスの派生クラスにすることを明記する。(適宜,右タリッ クして 「インポー トを修正」を選び必要な import文を入れる必要があるが, これに関しては, 今後省略する。)後は, 修正したい super クラス Scape のメ ソッドを PDGame クラス内に記述し、シミュレーション実行中にパラメータ の変更を可能にするために、get メソッドと set メソッドを記述するだけであ る。以下に出て くるコー ドの抜粋部分で未宣言の変数はクラス内の適切な場所 で適切に宣言されている

get メソッドと set メソッド以外に記述する必要があるメソッドは, createScape(), scapeSetup(ScapeEvent), createGraphicViews() である。 本稿では、更に、main(String[]) を記述した。

モデルを記述する PDGame クラスで行うべきことは、以下の通りである。 createScape()メソッドにて : (コー ド1を参照)

まず, super メソッドを呼ぶ。

次に, (本稿では)lattice という Scape 変数にフォン・ノイマン近傍を持 ち,各セル (PrototypeAgent)にセルの色を緑色か ら変更するためだけに (普 通の) HostCell クラスを派生させた (後述する) MyHostCell を指定した,

```
/1 = \mathbb{F} 1 (PDGame.java)
//createScape()と scapeSetup(ScapeEvent)
public void createScape() {
    super.createScape();
    setName("Prisoner's Dilemma Game");
    lattice = new Scale();1attice.setSpace(newArray2DVonNeumann());
    lattice.setPrototypeAgent(new MyHostCell());
    lattice.setNane("Lattice'');
    lattice.setExtent(latticeWidth, latticeHeight);
    PDGamePlayer player = new PDGamePlayer();
    player.setHostScape(lattice);
    plays = new Seape();players.setPrototypeAgent(player);
    players.setExecutionOrder(Scape.RULE_ORDER);
    players.setName("Players");
    add(lattice);
    add(players);
    // (C1) シミュレーション実行中にデータを集めたい場合、
    //ここに、後 述 す る StatCollectorを定義 し、
    //それを players に加える。
\mathbf{r}public void scapeSetup(ScapeEvent scapeEvent) {
    players.setExtent(nPlayers);
¥
```
2次元格子を設定し、格子のサイズを指定する。

その次に,後で作成する PDGamePlayerクラスのインスタンスを (本稿 では) player という変数に作成し、それが活動する HostScape を今作成し た2次元格子 lattice に指定する。lattice 上で活動するすべてのプレイヤー を保持する Scape 変数 players を作成し、その PrototypeAgent を player に指定する。Scape変数 playersに設定されるルールの実行順序 (これに関 しては後述する)をRULE ORDER (または, AGENT ORDER)に指定す る。この実行順序はシミュレーション実行時に Setting Window で変更可能 である。playersに保持する第一世代のプレイヤーの総数は次に述べる scapeSetup(ScapeEvent) メソッドで記述する。

上記に設定した2次元格子を表わす lattice とプレイヤー全体を表わす players の2つの Scape を,これも Scape である自分自身 (PDGame) に加 える (add)

最後の (C1) の部分は、シミュレーション実行中にデータを集めたい場 合に必要な部分で、これに関しては後述する。

scapeSetup(ScapeEvent) メソッドにて: (コード1を参照)

playersに保持する第一世代のプレイヤーの総数 nPlayers を players Scapeに設定する

createGraphicViews()メソッドにて : (コー ド2を参照)

シミュレーションを視覚的に見ることができるようにする部分である

まず. super メソッドを呼ぶ。

2次元格子上においてプレイヤーがどのように移動しどのような行為を 取っているか?を視覚的に見るために、それに適した Overhead2DView を 作成し、セルのサイズを設定し、2次元格子を表わす Scape の lattice に加 える (addView)

(C2) の部分はシミュレーション中に集めたデータ (コード1の (C1) の部 分で定義したもの)を視覚的に表示する時に必要な部分であり、後述する。 (C3) の部分は 2次元格子上で表示 されるプ レイヤーの形を自分の好 きなよ うに変える時に必要な部分であり、後述する。

 $1/7 =$   $\triangleright$  2 (PDGame.java) public void createGraphicViews() { super.createGraphicViews();  $overheadView = new Overhead2DView("Player's View");$ overheadView.setCellSize(12); lattice.addView(overheadView); // (C2) シミュレーション実行中に StatCollector で集めたデータの表示 // (C3) プレイヤーの描画方法を自分で変える場合 Y

set メソッドと get メソッド: (コード3を参照)

シミュレーションの実行中に値を変更 したいパ ラメータには setメソッド と get メソッドを書いておく必要がある。例えば、第一世代のプレイヤーの

人数は nPlayerという変数で与えられるが,シミュレーション中に変更でき るようにするにはコード3の該当部分のようにする。こうすることで Setting Window で変更可能となる。

main(String[])メソッドにて : (コー ド3を参照)

プロジェクト MyAscapeModels を (例えば, MyAscapeModels.jar ファ イルをダブルクリックする,または,アプレッ トの archiveでこの jarファ イルを指定 して)起動 した時に PDGameモデルが実行 されるようにするに は,まず,実行時の主クラスをPDGameに指定する。具体的には,プロジェ ク トウインドウでプロジェク ト名 MyAscapeModelsを右 クリックし 「プロ パティ」を選び、左のカテゴリから「実行」を選び、右の「主クラス」の参 照ボタンを押し, 「org.namekata.ascape.models.pd.PDGame」を設定する。 次に、main メソッド内でコード3の該当部分のようにする。

```
/1 = \vdash F 3 (PDGame.java)
public void setNPlayers(int nPlayers) {
    this.nPlayers = nPlayers;¥
public int getNPlayers() {
    return nPlayers;
į
public static void main(String[] args) {
    neworg.ascape.runtime.swing.SwingRunner()
                     .open("org.namekata.ascape.models.pd.PDGame", new String[]{});
\mathcal{F}
```
mainメソッドを記述 しない場合は,「主クラス」に 「org.ascape.runtime. swing.SwingRunner」を指定する。jarファイルを実行すると,実行するモデ ルのクラス名を入力するか?モデルをリストから選ぶか?のどちらかを行わな ければならない。前者のクラス名を入力する場合,正確に「org.namekata. ascape.models.pd.PDGame」 と入力 しなければならない。 また,モデルを選 ぶ候補のリストはjarファイル中の「org/ascape/model/ModelChoices.txt」 に記述されており, Ascape に添付されているモデルが列挙されてい

。PDGameをリス トに表示させるためには,この ModelChoices.txtを修正 すればよい (補遺参照)。

以上が, PDGame クラス (モデルを記述するクラス)の説明である。

# 2 PDGamePlayerクラス (プレイヤーを記述するクラス)

プロジェク トウイン ドウでプロジェク ト名 MyAscapeModelsを右 クリック し,[新規]- [Javaクラス‥.]を選ぶ。表示されるダイアログボックスでク ラス名を「PDGamePlayer」, パッケージを (ここでは) 「org.namekata. ascape.models.pd」とし、完了ボタンを押す。ファイル PDGamePlayer.java が作成され編集可能になる。クラス名 PDGamePlayer の右に「extends Cel-10ccupant」を加 えPDGamePlayerクラスを CellOccupantクラスの派生クラ スにすることを明記する。後は、修正したいスーパークラス CellOccupant の メソッドを PDGamePlayer クラス内に記述し、その他必要なことをすればよ い。本稿で記述したメソッドは、clone(), initialize(), scapeCreated(),  $play(Agent)$ , fissionCondition(), fission(), update(), deathCondition(), die()である。また、プレイヤーの移動ルールを定義した Rule クラスの定数 GLOCAL MOVE RULE, プレイヤーの対戦相手を決めるルールを定義した Rule クラスの定数 GLOCAL INTERACTION RULE, 等を記述した。

clone()メソッドは第一世代のプレイヤーや子供を産む時に呼び出されるメ ソッドであ り,PDGamePlayerクラス内で利用 しているクラス変数があれば, この clone() で新しいインスタンスを作成する。そうしないと複数の子孫が 同じインスタンスを共有してしまう。一方, initialize() メソッドは第一世代 のプレイヤーにのみに,clone() メソッドの次に呼び出されるメソッドである。 従って,第一世代の性質の設定,例えば, タイプを Ref.または Coop.または Def.のどれかに指定された確率で決める、タグを等確率で {0,..., number-OfTags-1 のどれかに決める, 等を行う。

scapeCreated() メソッドではプレイヤーを保持する Scape (今の場合は PDGame クラスの) players にルールを設定する (コード4を参照)。

```
// = \forall 4 (PDGamePlayer.java)
```

```
public void scapeCreated() {
     getScape().addInitialRule(MOVE_RANDOM_LOCATION_RULE);
     getScape().addInitialRule(INITIAL_CONNECTIONS);
        tScape().addRule(GLOCAL_MOVE_RULE);<br>tScape().addRule(GLOCAL_MOVE_AVAILABLE_RULE, false);<br>tScape().addRule(GLOCAL_INTERACTION_RULE);
     getScape().addRule(FISSIONING_RULE);
     getScape().addRule(UPDATE_RULE);
     getScape().addRule(DEATH_RULE);
ł
```
GLOCAL MOVE RULEから DEATH RULE までの 6 つのルールは, シミュ レーション実行時に Setting Window で実行順序を変えたり, ルールの実行を 無効にできる。GLOCAL MOVE AVAILABLE RULE はこの時点で無効に 設定されている。

ここで,コード1に出てきたルールの実行順序 RULE\_ORDER と AGENT - ORDER の違いを述べる。RULE\_ORDER の場合,-GLOCAL\_MOVE\_RULE がすべてのプレイヤーに適用された後に、次の GLOCAL INTERACTION RULE がすべてのプレイヤーに適用され, その後に, FISSIONING RULE が すべてのプレイヤーに適用され、…というように、各ルールがすべてのプレイ ヤーに適用されてから次のルールへ移る。という具合にルールが実行される。 いわゆる,プレイヤーに対して同期的にルールが適用される。他方, AGENT ORDER の場合, あるプレイヤーに対して, まず, GLOCAL MOVE RULE が 適 用 さ れ, そ の 次 に GLOCAL INTERACTION RULE が 適 用 さ れ …DEATH\_RULE が適用される。次のプレイヤーに対して,まず, GLOCAL MOVE RULEが適用され, その次に GLOCAL INTERACTION RULEが 適用され…DEATH RULEが適用される, という具合に, 各プレイヤー毎に すべてのルールが実行される。いわゆる,プレイヤーに対 して非同期的にルー ルが適用される。

addInitialRuleは最初に1度だけ実行するルールを指定する。MOVE - RANDOM\_LOCATION\_RULE は Ascape で定義されているルールでプレイ

ヤーを2次元格子上にランダムに配置する。(INITIALーCONNECTIONSは自 作のルールであるが、細かいことなので説明を省略する。) addRuleは毎期に 実行するルールを指定する。 GLOCAL MOVE RULE は表 2の (1) を実装 したルールであり, Ascape で定義されている MOVE\_RANDOM\_LOCATION RULE と RANDOM WALK RULE を参考に作成した。GLOCAL MOVE AVAILABLE RULEも同様なルールであり、Ascape で定義されている RANDOM\_WALK\_AVAILABLE\_RULE を参考に作成した。 GLOCAL INTERACTION\_RULE は表 2 の (2) を実装したルールであり, Ascape で 定義されている PLAY OTHER と PLAY RANDOM\_NEIGHBOR\_RULE を 参考にして作成した。GLOCAL INTERACTION RULE が実行されると,対 戦相手 として選ばれたプレイヤーを引数 として play(Agent)メソッドが呼ば れる。従って,この play(Agent)メソッドで,表 1の囚人のジレンマゲーム による自分 と対戦相手の利得を計算 し,各々の富に加え,その他必要な処理を する。FISSIONING\_RULE, UPDATE\_RULE, DEATH\_RULE は Ascape で 定義 されているルールである。FISSIONINGーRULEは子供を産むことに対応 するルールで、このルールが実行されると、fissionCondition()が呼び出され, これが真を返す とfission()メソッドが呼ばれる。fissionCondition()メソッ ドでは富が fission Wealth よりも大きい場合は真を、そうでない場合は偽を返 す。fission() メソッドでは子供を産むための場所が空いているかどうか調べ, 空いている場合には,

> PDGamePlayer child = (PDGamePlayer) this.clone(): getScape().add(child);

child.moveTo(cell);//cellは空いているセルである

のように子供を産み、この子供を、プレイヤーを保持する Scape, (今の場合 は PDGame クラスの) players に加え、空いているセルに配置する。突然変異 が起こらなければ,この子供に親か ら性質を遺伝 させ,突然変異が起これば表 3のようにランダムに設定する。UPDATEは年を一つ取るルールに対応 し,

update() メソッドが呼ばれる。update() では年齢を1だけ増やす。 DEATH\_RULE は死ぬことに対応するルールで、このルールが実行されると deathCondition()がチェックされ、真を返すとプレイヤーは死ぬ。偽を返す と死なない。deathCondition()メソッドでは年齢が寿命を超えているか ?ま たは、富が負であり、かつ、人脈から富を貰っても富が負のままであるか?を 調べ (表2の (3) 参照), 少なくとも一方が真である場合, 真を返す。それ以 外は偽を返す。

## 3 シミュレーション実行中にデータを集め表示する

シミュレーションを行う目的の一つは、ある事象が時間と共にどのように変 化するか ?を見ることである。例えば,シミュレーションの実行中に,Cを取っ ている Ref.の人数, Ref.の富の平均, (表 2の (3) で説明した) 寿命で死ぬ 時に人脈に与えた富の平均,を収集 して折れ線グラフで表示する,を例に取 り, その実装方法を述べる (コード (C1) と (C2) を参照)。コード (C1) と (C2) はモデルを記述するPDGame.javaのコー ド1の該当部分に入る。コー ド(C1) はデータを収集する部分,コード (C2) はグラフで表示する部分である。

まず,「Cを取っている Ref.の人数」を集計するために, StatCollectorCond というクラスを利用する。ある条件を満たした時のプレイヤーの個数 (人数) を集計するクラスである。引数として自分で適切 と思える名前 (ここでは)「C Ref.」を与えて、無名の内部クラスを利用する。その内部クラスの meets-Condition の中でカウントしたい場合に真を返す return 文を書く。object にプ レイヤーが入っているので PDGamePlayer にキャストして type が RE-FERENTIAL であり move が MOVE C であるときに真を返す。

「Ref.の富の平均」を集計する場合は StatCollectorColldCSA というクラス を利用する。条件を満た した時のプレイヤーの個数 (人数)を数え (Count), (getValueで返す)データの和 (Sum),その値の平均 (Average)を計算す るクラスである。基本的なことであるが, シミュレーション中のある期に Ref.が Count人いて,それらの富の和が Sumであるとき,富の平均 Average

```
// = \nvdash (C1) (PDGame.java)
StatCollector[] stats = {
    new StatCollectorCond("C Ref.") {
         public boolean meetsCondition(Object object) {
              return ((PDGamePlayer) object).type == REFERENTIAL
                         && ((PDGamePlayer) object).move == Move C;
         ļ
    },
II...new StatCollectorCondCSA("Ref. Wealth") {
         public boolean meetsCondition(Object object) {
              return ((PDGamePlayer) object).type == REFERENTIAL;
         \overline{\mathbf{r}}public double getValue(Object object) {
              return ((PDGamePlayer) object).getWealth();
         ł
\frac{1}{\sqrt{2}}1:
players.addStatCollectors(stats);
players.addStatCollector(new StatCollectorCSA("Give in Die", false));
```
Average-Sum/Countである。適切な名前 (ここでは)「Ref.Wealth」を 付け, meetsCondition で type が REFERENTIAL であるときに真を返し, getValueでデータの値 (今の場合は,プレイヤーの富) ((PDGamePlayer) object).getWealth()を返す。以上を代入した stats を players に加える (addStatCollectors)

「寿命で死ぬ時に人脈に与えた富の平均」を計算する場合は状況が少し異な る。データを集計する時が,毎期ではなく,死ぬ時だけである。この場合,デー タを集計するコードはプレイヤーを記述するファイルに書くため (後述する), モデルを記述するファイルには (無条件で集計するため Condが入 らない) StatCollectorCSAのインスタンスを名前 (ここでは)「Give in Die」と false を引数として生成し、playersに加える。

グラフで表示する部分がコード(C2)である。まず, ChartView を chart に作成し、それを players Scape に加え、chart に上述した表示すべきデータ を指定する。例えば,「CRef.」の個数 (人数)を表示 したい場合は,「Count

```
/2 = \uparrow (C2) (PDGame.java)
chart = new ChartView();
players.addView(chart);
chart.addSeries("Count C Ref.", Color.green);
chart.addSeries("Count D Def.", Color.red);
chart = newCharView();players.addView(chart);
chart.addSeries("Average Ref. Wealth", Color.green);
\mathcal{U}...
chart = new ChartView();
players.addView(chart);
chart.addSeries("Average Give in Die", Color.red);
```
CRef.」 とCountを付け,2つ 目の引数にグラフの色 (Color.green)を指定 する。また,データ 「Ref.Wealth」の平均を表示 したい場合は,「Average」 を前に付け、第1引数を「Average Ref. Wealth」とする。

プレイヤーが死ぬ時にデータ「Give in Die」を収集するので, この部分は プレイヤーを記述する PDGamePlayer クラスの die() メソッド内で行う (コー  $F<sub>5</sub>$ を参照)。

```
/1 = \vdash 5 (PDGamePlayer.java)
public void die() {
    super.die():
    if ((PDGame) \; scope.getRoot()).takeWealthFromConnections) {
         if (((PDGame) scape.getRoot()).giveWealthWhenDie) {
             if (type == PDGame.REFERENTIAL || type == PDGame.COOPERATOR) {
                  inttmpwealth = wealth;
                  boolean res = connections.doGive();//人脈に富を与えれば真となる。
                  if (res) \{scape.getData().getStatCollector("Give in Die")
                                           .addValue(tnpwealth-wealth);
                  \mathcal{F}\mathbf{I}) //.日
₹
```
# 4 プレイヤーの描画方法を変更する

何 もしなければ 2次元格子上で表示 されるプレイヤーは周 と内部が塗 られた 円形である。この色は getColor() メソッドで指定できる。しかし、例えば,

タグの個数が 4 個の場合, C を取っている Ref., D を取っている Ref., Coop., Def.を 見分けるためには16通りの区別をする必要があ るが,これを色の違いだけですることは困難で ある。Ref.は円形,Coop.は正方形,Def.は三 角形と形を変える。タグに関しても (4種類の) 区別をする (表 4参照)

表 4

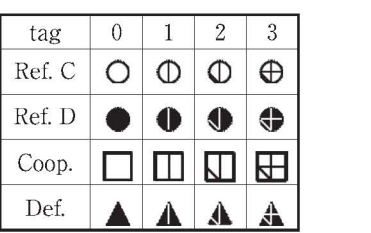

このようにプレイヤーの形を変更するにはもう少し手間がかかる。変更後の プレイヤーの描画方法を記述した DrawFeature クラスの定数 DRAW PD PLAYERを定義する (コー ド6を参照)。draw 関数の objに描画するセルが 入っており、プレイヤーがいる場合に、幅 width, 高さ height の中に Graphicsgを利用 して措 く。 この定数 はプ レイヤー を記述す る PDGame-Player クラスで定義する。

```
//\equiv - F 6 (PDGamePlayer.java)
public final static DrawFeature DRAW_PD_PLAYER = new DrawFeature("PD_Player") {
    public void draw(Graphics g, Object obj, int width, int height) {
          PDGamePlayer player = (PDGamePlayer) ((HostCell) obj).getOccupant();
         if (player != null) {
              Graphics2D g2 = (Graphics2D)g;g2.setStroke(new BasicStroke(1.5f));
              g2.setColor(Color.black);<br>switch (player.type) {
                   case PDGame.REFERENTIAL: // circle
                         if (player.move == PDGame.MOVE C) {
                             g2.draw(new Ellipse2D.Double(1, 1, width - 1, height - 1));
                         )else(
                             g2.fill(new Ellipse2D.Double(1, 1, width - 1, height - 1));
                        break;
                   CasePDGame.COOPERATOR: //square
                         g2.draw(new Rectangle2D.Double(1, 1, width - 1, height - 1));
                         break;
                   case PDGame.DEFECTOR: // triangle
                        int xPoints\lceil = {width / 2, 1, width - 1};
                        int yPoints\begin{bmatrix} = \{1, \text{width} - 1, \text{width} - 1\} \end{bmatrix};
                        GeneralPath polygon = new
                          GeneralPath(GeneralPath.WIND_EVEN_ODD, xPoints.length);
                         polygon.moveTo(xPoints[0], yPoints[0]);
                        for (int index = 1; index < xPoints.length; index++) {
                              polygon.lineTo(xPoints[index], yPoints[index]);
                        \mathbf{r}
```

```
polygon.closePath();
                          g2.fill(polygon);
                          break;
               ł
               11 tag
                  i x Points[] = {width / 2, width / 2, 2, width - 2};<br>i y Points[] = {2, height - 2, height / 2, height / 2};GeneralPath polygon = new
                            GeneralPath(GeneralPath.WIND_EVEN_ODD, xPoints.length);
               polygon.moveTo(xPoints[0], yPoints[0]);
               for (int index = 1; index < Math.min(player.tag + 1,
                                                                 xPoints.length; index++) {
                    polygon.lineTo(XPoints[index],yPoints[index】);
               if (player.move == PDGame.MOVE_C){
                     g2.setColor(Color.black);
               )else(
                    g2.setColor(Color.white);
                  .setStroke(new BasicStroke(0.0f));
               g2.draw(polygon);
          \mathcal{F}\mathcal{F}}:
```
この定数 DRAW\_PD\_PLAYER を, モデルを記述する PDGame クラスで latticeに加え (addDrawFeature), 必要な設定を行う (コード (C3) を参照)。 この「コード (C3)」はコード1の該当部分に挿入する。

 $1/2 - k$  (C3)

```
overheadView.setDrawByFeature(true);
lattice.addDrawFeature(PDGamePlayer.DRAW_PD_PLAYER);
overheadView.getDrawSelection().clearSelection();
overheadView.getDrawSelection().setSelected(PDGamePlayer.DRAW_PD_PLAYER, true);
overheadView.getDrawSelection().setSelected(overheadView.cells_fill_draw_feature, true);<br>overheadView.getDrawSelection().moveToFront(overheadView.cells_fill_draw_feature);
```
5 Sweep

シミュレーションで走性的,定量的分析 を行 うためには, (結果の画面表示 を行わず;view=false)パラメータをある範囲で変化させて(いわゆる. sweep), 指定された期間数 (stopPeriod) のシミュレーションを多数回 (runsPer)行い,結果をファイル (runFile=true, periodFile=true)に保 存することが必要である。 また,上記のデータの中か ら興味のあるケースを選 びその乱数種 (randomSeed)を指定 して,今度は,結果の画面表示を行って (view=true), シミュレーションを行うことも必要である。これを Net-

Beans IDE 上で, 上記の変数 (及び, 必要ならば他のパラメータの初期値) を指定することによって行いたい。まず,sweepにおいて変化させるパラメー タの set メソッドと get メソッドを記述しておく必要がある。

このことを行 うためにPDGameクラスの派生クラス PDGameMultiple(コー ド7を参照)を作成する。コード7の Part(a)の部分で、結果の画面表示を 行うか (view=true), 期間数 (stopPeriod), 結果をファイルに保存するか (runFile-true,periodFile-true),シミュレーションの実行回数 (runsPer), 等を指定する。Part(b)では sweepを行わない他のパラメー タの初期値を設 定する。PDGameクラスの変数宣言部分で既定値を設定 しているが,それを 変更する場合に,この Part(b)の部分で初期化を行う。以上の部分はモデル を記述するクラスの createScape()の中で実行される。

```
/7 = \vdash \ddash 7 (PDGameMultiple.java)
public class PDGameMultiple extends PDGame {
    boolean view = false;
    boolean runFile = false;boolean periodFile = false;
    long randomSeed = ARBITRARY SEED;
    int runsPer = 30;
    int stopPeriod = 500;
    int pausePeriod = 320:
     'myCreateScape で初期 値 を設 定。
     * mySweep で sweep を設定
    private void myCreateScape() {
         \frac{1}{2} Part(a)//view = true; // set true if you want to watch the graphic views
         //pausePeriod = 320; // set pausePeriod (default value = 320) if view = true
         //stopPeriod = 500; // set the number of periods (default value = 500)
         //runFile = true; // set true if you want to output run file
         //periodFile = true; // set true if you want to output period file
         // runsPer = 1; // set the number of runs (default value = 30)1/randomSeed = 1279765355770L; // set randomSeed if you want to specify randomSeed
```

```
//Part(b)
    // set initial values of other parameters if you need
    // can Take From DifferentTag = false;// take WealthFrom Connections = true;// give Wealth When Die = true;if (runsPer == 1)\{setAutoRestart(false);
     \overline{\mathbf{1}}if (runsPer == 1 && view) {
         setPausePeriod(pausePeriod);
         super.pause = true;
     )else(
         try(
              setStopPeriod(stopPeriod);
         } catch (SpatialTemporalException e) {
              System.out.println(e),
         1
     \mathcal{E}\overline{\phantom{a}}private void mySweep() {
    Date today;
     String output;
     SimpleDateFormat formatter:
     String pattern = "yyyyMMddHHmmss";
     formatter = new SimpleDateFormat(path);today = new Date();
     output = formatter.format(today);DataOutputView outputView = new DataOutputView();
    String filename = "PDGameRun" + output + ".txt";
    String filename1 = "PDGamePeriod" + output + ".txt";
    try {
         if(runFile)\{outputView.setRunFile(new File(filename));
            )
if(PcriodFile)(
              outputView.setPeriodFile(new File(filename1));
       )
lcatch(Exceptione)(
         System.out.println(e);
    addView(OutputView);
    SweepControlView sweeper = new SweepControlView();
    SweepLinkvarDim = new SweepLink();
    // Part(c)// repeat the following as many times as you need to set sweep variables
    varDim.addMember(new SweepDimension(this, "numberOfTags", 0, 4, 1));
    sweeper.getSweepGroup().addMember(varDim);
    sweeper.getSweepGroup().SetRunsPer(runsPer);
    addView(sweeper);
\mathcal{E}public void createScape() {
```

```
myCrcatcScape();
          super.createScape();
     \overline{\mathbf{r}}public void createGraphicViews() {
          mySweep();
          if(view)(
                super.createGraphicViews();
           ₹
     \mathbf{R}public void scapeSetup(ScapeEvent scapeEvent) {
          super, scapeSetup(scapeEvent);
          setRandomSeed(randomSeed);
     \mathcal{F}public void scapeInitialized(ScapeEvent se) {
          super, scaleInitialized (se):if (view)\{getRunner().pause();
          3
     \mathbf{R}\lambda
```
結果をファイルに保存する場合は、DataOutputViewを作り、出力ファイル を指定し, この outputView を Scape に加える (addView)。sweep を行うた めには Part (c) の部分のように行う。ここでは、numberOfTags の値を 0か ら始め 4を超えるまで増分 1ずつで実行する。注意する点は numberOfTags の 綴 り を 間 違 え な い こ と で あ る。 こ の コー ド 部 分 mvSweep() は PDGameMultipleクラスの createGraphicViews()の中で実行される。 もし, viewが偽ならば,PDGameクラスの createGraphicViews()は実行されず結 果の画面表示がされない。

乱数種の設定はモデルを記述するクラスの scapeSetup(ScapeEvent) メ ソッドの中で行う。

Ascapeの現在の仕様では,モデルを実行するとす ぐにシミュレーションも 開始される。Ascape 起動時にはロゴなどが前面に表示されるため、このまま ではシ ミュ レー シ ョンの最初の部分が見 えない。 これを回避す るために, scapeInitialized(ScapeEvent)内で view が真ならば、第0期の時にシミュレー ションの実行を一時停止させる。これにより、初期状態をユーザーが確認できる。

#### 6 そ の 他

幾つかの留意点を述べる。モデル PDGameでは Ref.とCoop.がプレイヤー の中からいなくなった時点で、(突然変異を無視すれば協調行動が今後起こら ないという意味で) 以後のシミュレーションを行う必要がない。これをチェッ クしてシミュレーションを止める部分が, PDGame クラスの(繰返し毎に呼 び出される) scapeIterated(ScapeEvent) メソッド内のコードの部分である (コード8を参照)。コード (C1)の部分で作成している StatCollector で既に 計数しているので、それを参照して Ref. と Coop.の人数が 0 以下になれば, シミュレーションを停止する。コード内で pause が真の場合(これは PD-GameMultiple が実行されて, 結果の画面を表示させる場合である), stop() を実行すると結果の画面が消えてしまうので、これを避けるため pause() を 実行している。

```
U = F S (PDGame.java)
public void scapeIterated(ScapeEvent scapeEvent) {
      super.scapelterated(scapeEvent);
         perissapericuationspectruatives<br>taSeries dataSeriesCountCRef = getData().getSeries("Count C Ref.");<br>taSeries dataSeriesCountDRef = getData().getSeries("Count D Ref.");
         ltaSeries dataSeriesCountCCoop = getData().getSeries("Count C Coop.");<br>uble countRefCoop = dataSeriesCountCRef.getValue()
                            +dataSeriesCountDRef.getValue()+dataSeriesCountCCoop.getValue();
       Boolean cond = countRefCoop \leq 0:
       if (cond) \{if (pause) {
                   getRunner().pause();
             \} else {
                   getRunner().stop();
      \mathcal{F}
```
図1のウィンドウの上部のコントロールボタンの右から9個目を押すと, 図 2の Setting Window が現れる。左側が Parameters タブ, 右側が Rules タブ が選ばれた時の様子である。左側の Parametersタブで,Valueの欄 を修正す ることによって,シミュレーション実行中にパラメータの値を変更できる。右 側の Rules タブではルールを無効化したり, 順序を変えることができる。

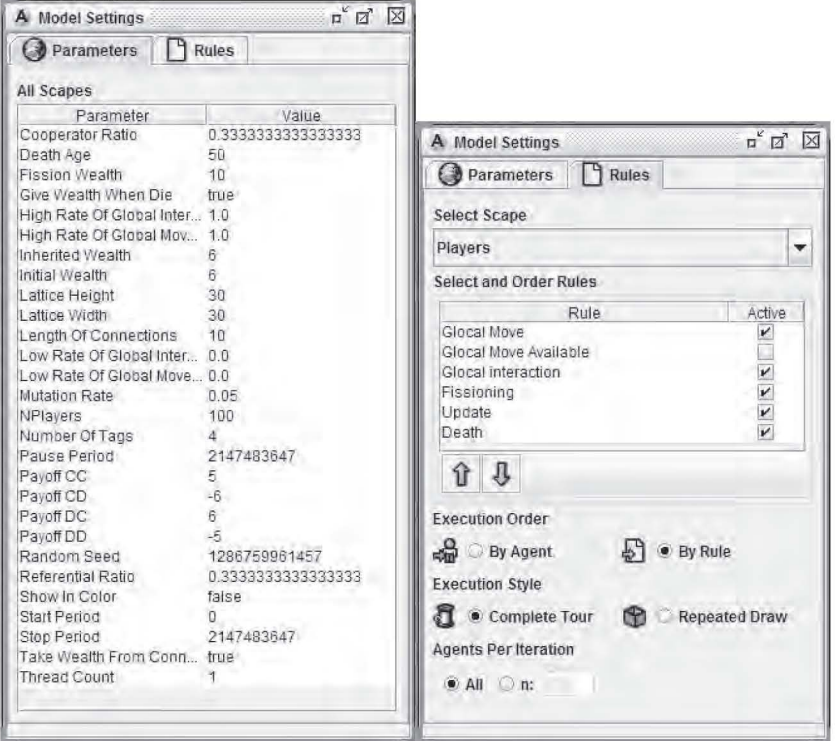

図 2 Setting Window

図1のウィンドウの上部のコントロールボタンの右から5個目の Information ボタンはモデルの情報を表示させるボタンである。これを実際に作動させ るためには, AboutPDGame.html という名前のファイルに<html>タグ, <head> タグ, <body> タグを使用せずに、直接内容を書き、(PDGame.java と同じディ レクトリに)保存する。このことにより (NetBeans では) jar ファイルの適 切な場所に格納される。MyAscapeModels.jarを実行 し,Informationボタン を押すと、図3のようにウィンドウが現れてその中に AboutPDGame.htmlに 記述した内容が表示される。

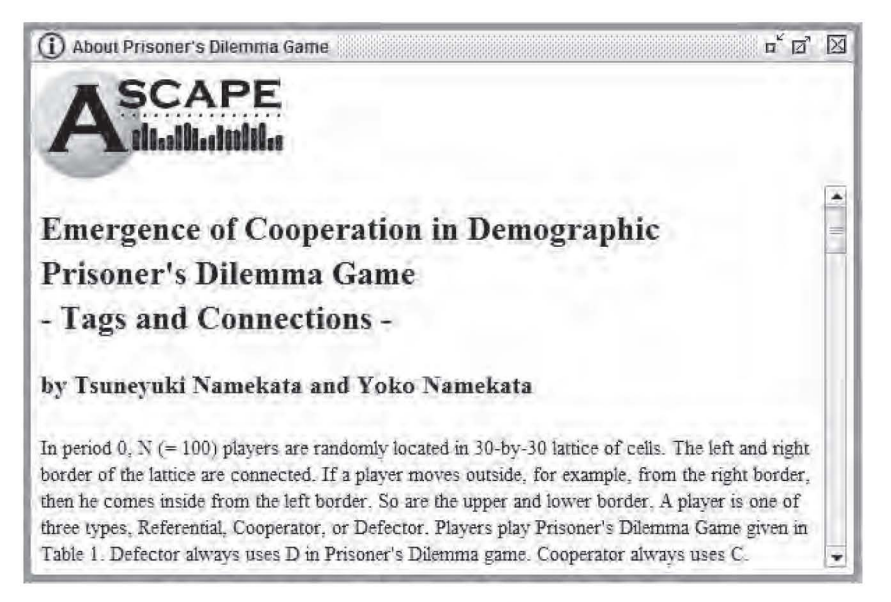

図3 モデルの情報

Ascapeの既定では 2次元格子上のセルの色は緑色である。 これを変更する 一番簡単な方法はコード1のMyHostCell()の部分を無名の内部クラス Host-Cellを利用 し,その中で getColor()を定義 し,自分の好 きな色を返せばよい。 しかし、このように行うと、図1の2次元格子上のプレイヤーをポイントして プレイヤーの状態を調べる (Alt+Click), またはプレイヤーを追跡する (Shift + Alt + Click), を試みた場合, (原因は不明だが) Ascape の Log ウィ ンドウに下記のようなエラーメッセージが表示される :

Error in dynamic method read: java.lang.IllegalAccessException:

Class org.ascape.util.PropertyAccessor can not access a member of class org.namekata.ascape.models.pd.PDGame\$1 with modifiers "public"

これを回避するために MyHostCellクラスを (HostCellクラスの派生クラス として) 定義し、その中の getColor() メソッドで好きな色を返す。

# 7 アプレット

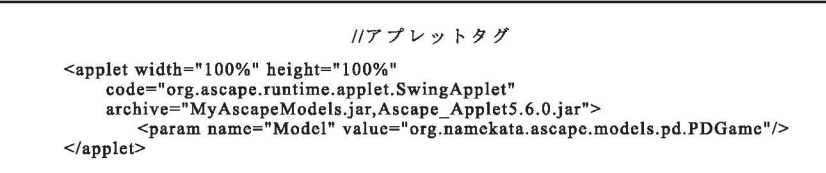

アプリケーションとして作成した MyAscapeModels.jarを利用 してアプ レット上でモデルを実行することは容易 である。アプレット上で実行するために Ascape\_Applet5.6.0.jarが準備 されて いる。PDGame.html という html ファ イルを作成し, (多くの幅を必要とする ので適切な場所に)「アプレットタグ」 を挿入する。PDGame.htmlのあるデ ィ レク トリに MyAscapeModels.jar Ascape Applet5.6.0.jar をコピーし, PDGame.htmlをブラウザで実行 し, ブ ラウザの幅を大きくし中の幅を適宜修正 すると, 図4のようになる。

コントロールボタンの数は減っている が、アプレケーションとして作成したモ デルをそのまま利用 してアプレットとし て表示できるので大変助かる

# 5.終 わ り に

本稿では 2次元格子上で囚人のジレン

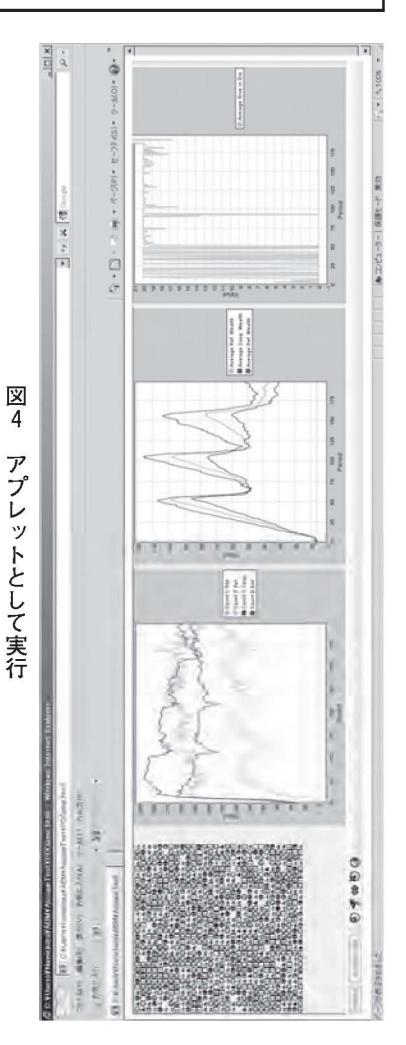

マゲームを行う文献[3]のモデルを例に取り、エージェントベースモデルの開 発 ・探索ツールである Ascapeの利用方法を説明した。

IDE として、Eclipse ではなく NetBeans で利用するために若干の工夫を要 する部分,sweepの方法,プレイヤーの描画方法を変える方法,等,マニュ アル[1],[2]には載っていない部分を中心に実装方法を述べた。

# 6.補 遺

#### ソースファイルの抽出 :

Ascape\_SDK\_5.6.0.zipか らソース フ ァイル を抽 出す る。具体 的 には Ascape SDK 5.6.0.zip を unzip する。作成されたディレクトリ Ascape SDK 5.6.0にある org.ascape.core や org.ascape.ui.swing 等のディレクト リ内の src ディレクトリの内容を(例えば、新規に作成した)Rev\_Ascape Source\_5.6.0ディレク トリ内にコピーする。Rev\_Ascape\_Source\_5.6.0ディ レクトリには org, edu, name ディレクトリができ. Ascape SDK 5.6.0.zip内のソースファイルだけがコピーされたことになる。

## ModelChoices.txtの修正 :

Models

プロジェク トウインドウの MyAscapeModelsを右 クリックして [新規]- [Javaクラス‥.]を選び,パ ッケージ :の右に 「org.ascape.model」 と入力 し, (不要なので後で削除するためクラス名はそのままにして) 完了ボタンを 押す。(作成されたクラスファイルは不要なので削除しておく。)同様に,[新規] - [その他] を選び, 表示されるダイアログボックスで「その他」,「空のファ イル」を選び,次へボタンを押す。フォルダを今作成した org.ascape.model

#### //ModelChoices.ttの 内容

(EXamples PDGamelorg.namekata.ascape.models.pd.PDGame PDGameMultiplelorg.namekata.ascape.models.pd.PDGameMllltiple $\mathcal{E}$ 

に設定 し,名前を 「ModelChoices.txt」 にし完了ボタンを押す。 このファイ ルに 「ModelChoices.txtの内容」を記述 して MyAscapeModels.jarを作成す れば, Ascape\_5.6.0.jarにあるものよりも優先され, リストから Example を 選べば、PDGame と PDGameMultiple のみが表示される。

# 参 考 文 献

- [1] Ascape Guide (http://ascape.sourceforge.net/)
- [2] The Ascape Model Developer's Manual (http://ascape.sourceforge.net/ manual/Overview.html)
- [3] Tsuneyuki Namekata and Yoko Namekata. 2010. "Emergence of Cooperation in Demographic Prisoner's Dilemma Game $-$  Tags and Connections  $-$ ." In T. Itoh and K. Suzuki, eds. Proceedings of the 13th Czech-Japan Seminar on Data Analysis and Decision Making in Service Science, November 3-5, Otaru, 149-154, 2010.